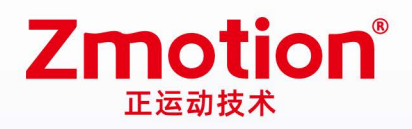

做最好用的运动控制 DO THE BEST TO USE MOTION CONTROL

# **EtherCAT Bus Expansion Module EIO1616**

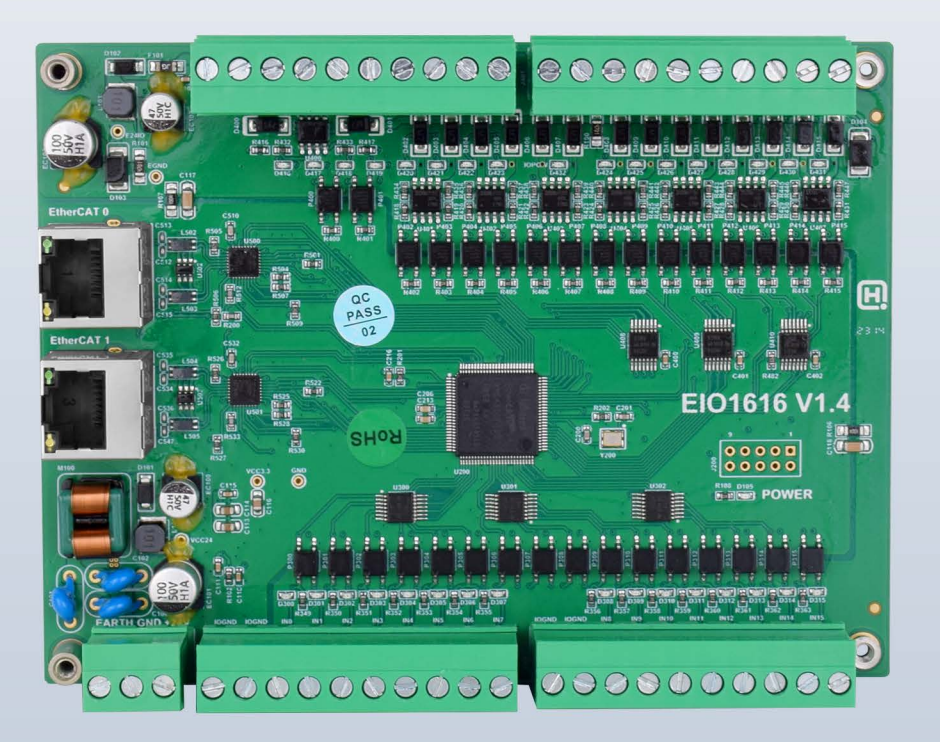

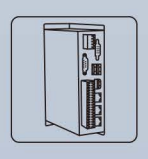

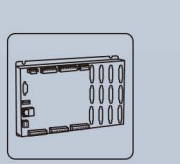

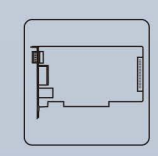

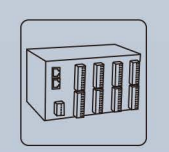

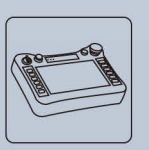

**Vision Motion Controller** 

**Motion Controller** 

Motion Control Card IO Expansion Module

**HMI** 

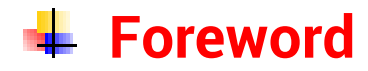

# **Zmotion**<sup>®</sup>

The motion controller provides rich interface, and it has excellent motion control performance, which can meet the expansion requirements of various projects.

This manual is copyrighted by Shenzhen Technology Co., Ltd., without the written permission of the Zmotion Technology, no person shall reproduce, translate and copy any content in this manual. The above-mentioned actions will constitute an infringement of the copyright of the company's manual, and Zmotion will investigate legal responsibility according to law.

For details about the ZMC controller software and the introduction and routine of each command, please refer to the ZBASIC software manual.

Information contained in this manual is only for reference. Due to improvements in design and functions and other aspects, Zmotion Technology reserves the final interpretation! Subject to change without notice!

Pay attention to safety when debugging the machine!

Please be sure to design an effective safety protection device in the machine, and add an error handling program in the software, otherwise Zmotion has no obligation or responsibility for the loss caused.

In order to ensure the safe, normal and effective use of the product, please be sure to read this product manual carefully before installing and using the product.

# **↓ Safety Statement**

- ⚫ This chapter describes the safety precautions required for the correct use of this product. Before using this product, please read the instructions for use and correctly understand the relevant information on safety precautions.
- This product should be used in an environment that meets the design specifications, otherwise it may cause equipment damage or personal injury, and malfunctions or component damage caused by failure to comply with relevant regulations are not within the scope of product quality assurance.
- ⚫ Zmotion will not take any legal responsibility for personal safety accidents and property losses caused by failure to comply with the contents of this manual or illegal operation of products.

# $\frac{1}{2}$  **Safety Level Definition**

According to the level, it can be divided into " Danger " and " Caution ". Failure to operate as required may result in moderate injury, minor injury or equipment damage.

Please keep this guide in a safe place for reading when needed, and be sure to hand this manual to the end user.

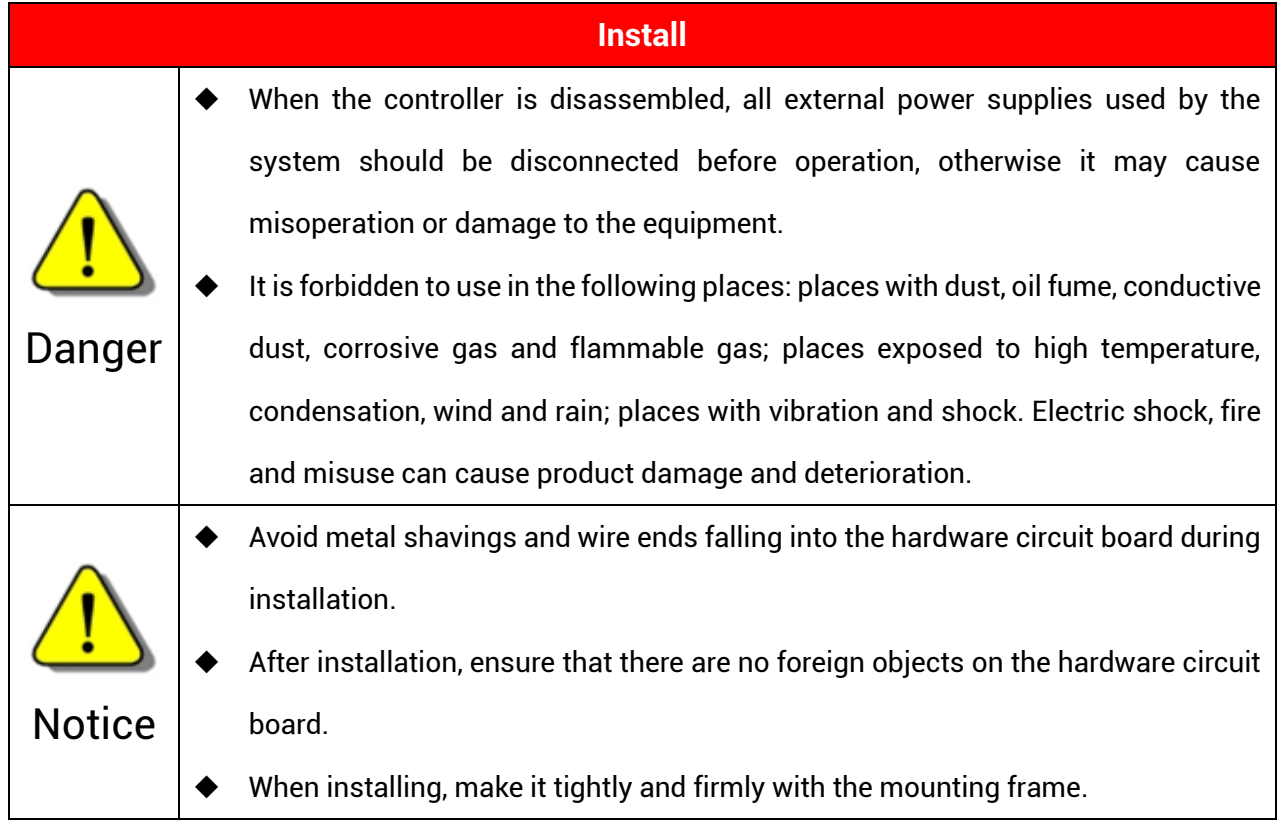

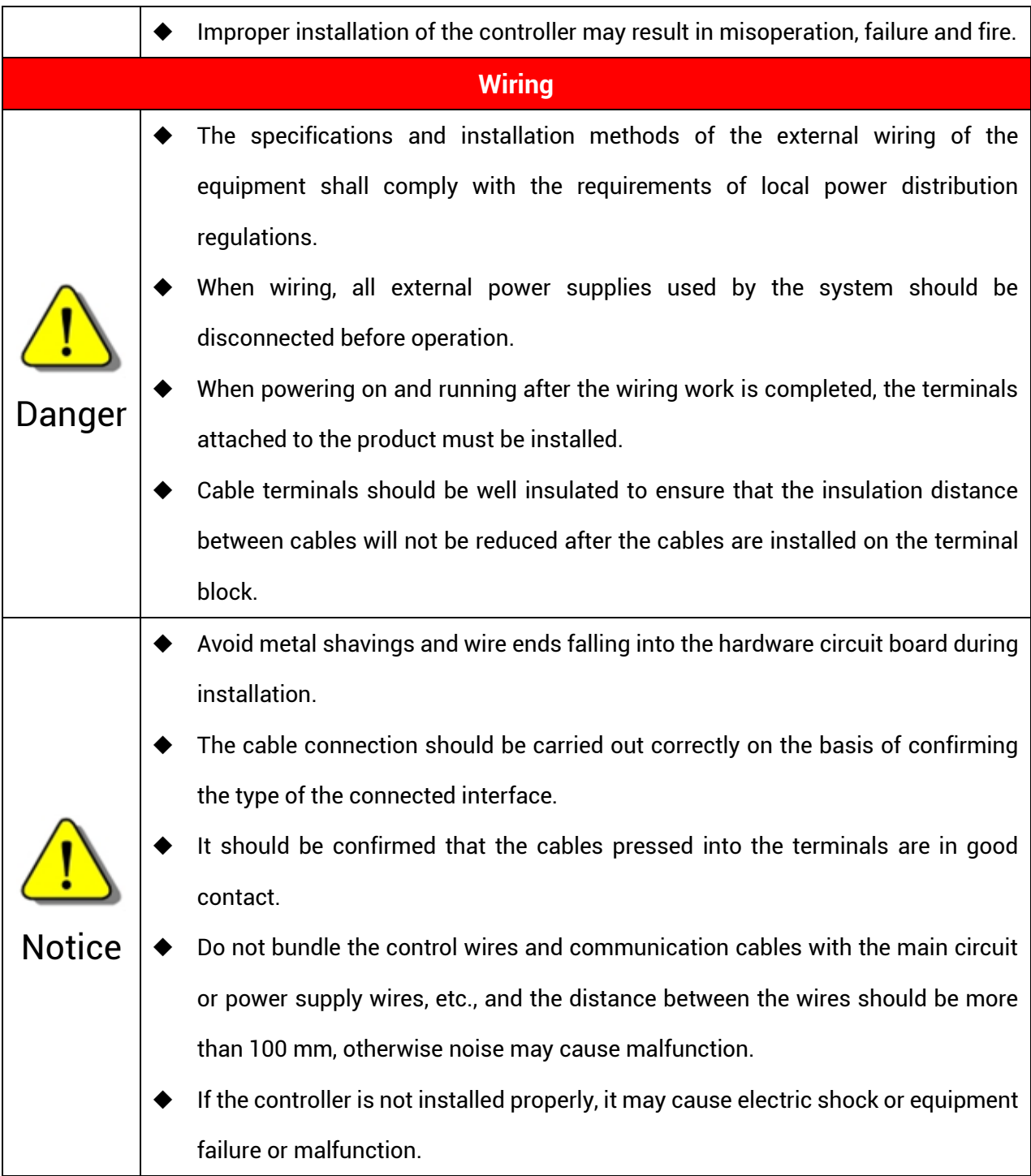

# **Content**

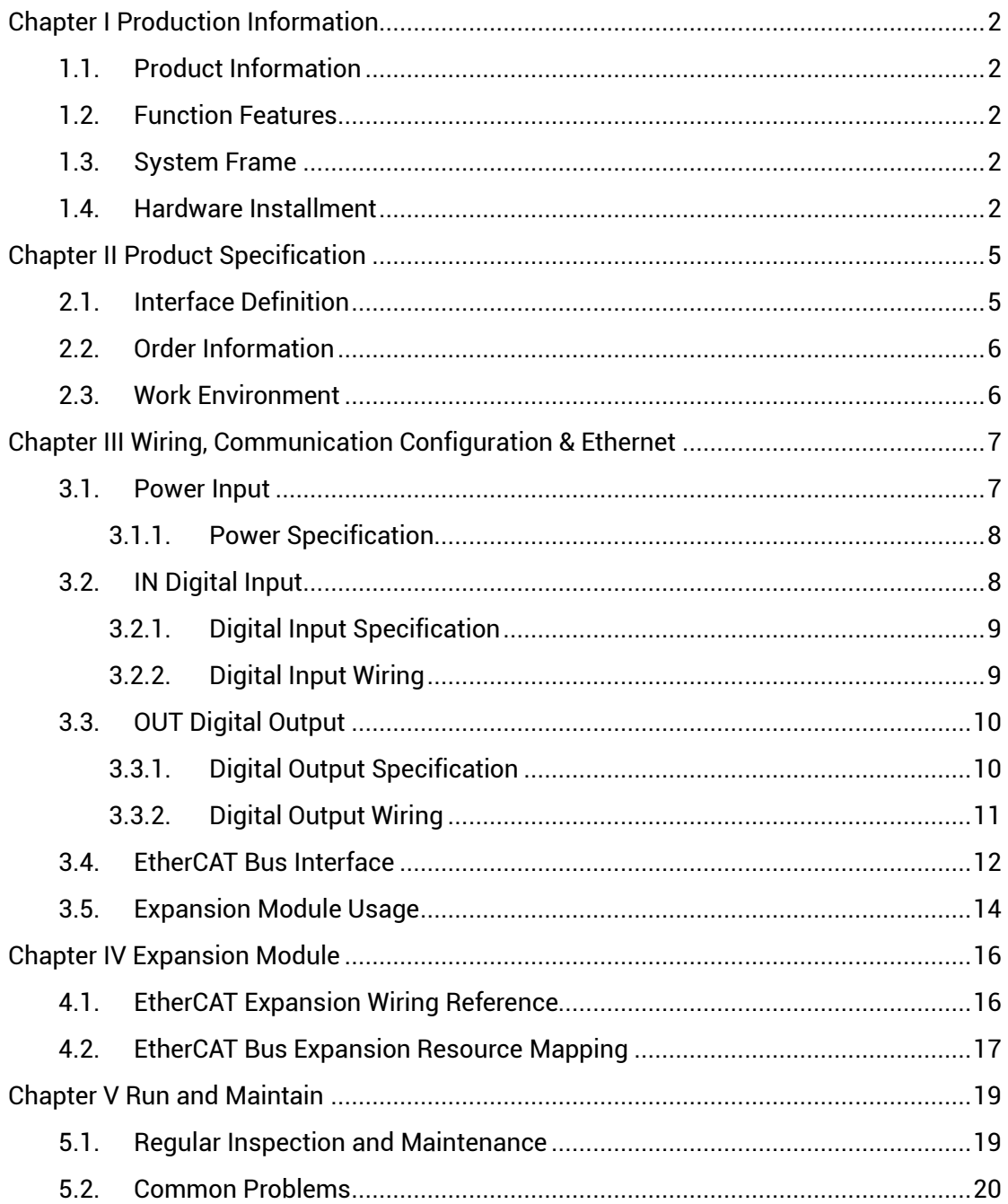

# <span id="page-5-0"></span>**Chapter I Production Information**

#### <span id="page-5-1"></span>**1.1. Product Information**

EIO1616 bus expansion module is used for EtherCAT bus controller, when IO and other resources are not enough, the controller can link with multiple EIO1616 through EtherCAT bus. And IO and axis resources of EIO1616 can be accessed by mapping No.

#### <span id="page-5-2"></span>**1.2. Function Features**

- Digital expansion: there are 16 inputs and 16 outputs (it can select PCB type, module type or module cover type)
- The fastest refresh cycle of EtherCAT is 250us.
- It has IO status display led, which can check IO status conveniently.

#### <span id="page-5-3"></span>**1.3. System Frame**

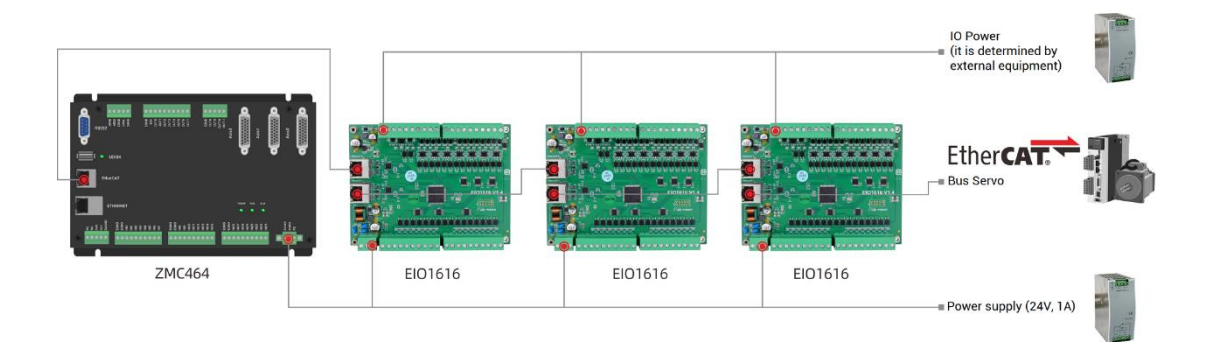

#### <span id="page-5-4"></span>**1.4. Hardware Installment**

EIO1616 bus expansion module is installed horizontally with screws, and each controller should be fastened with 4 screws.

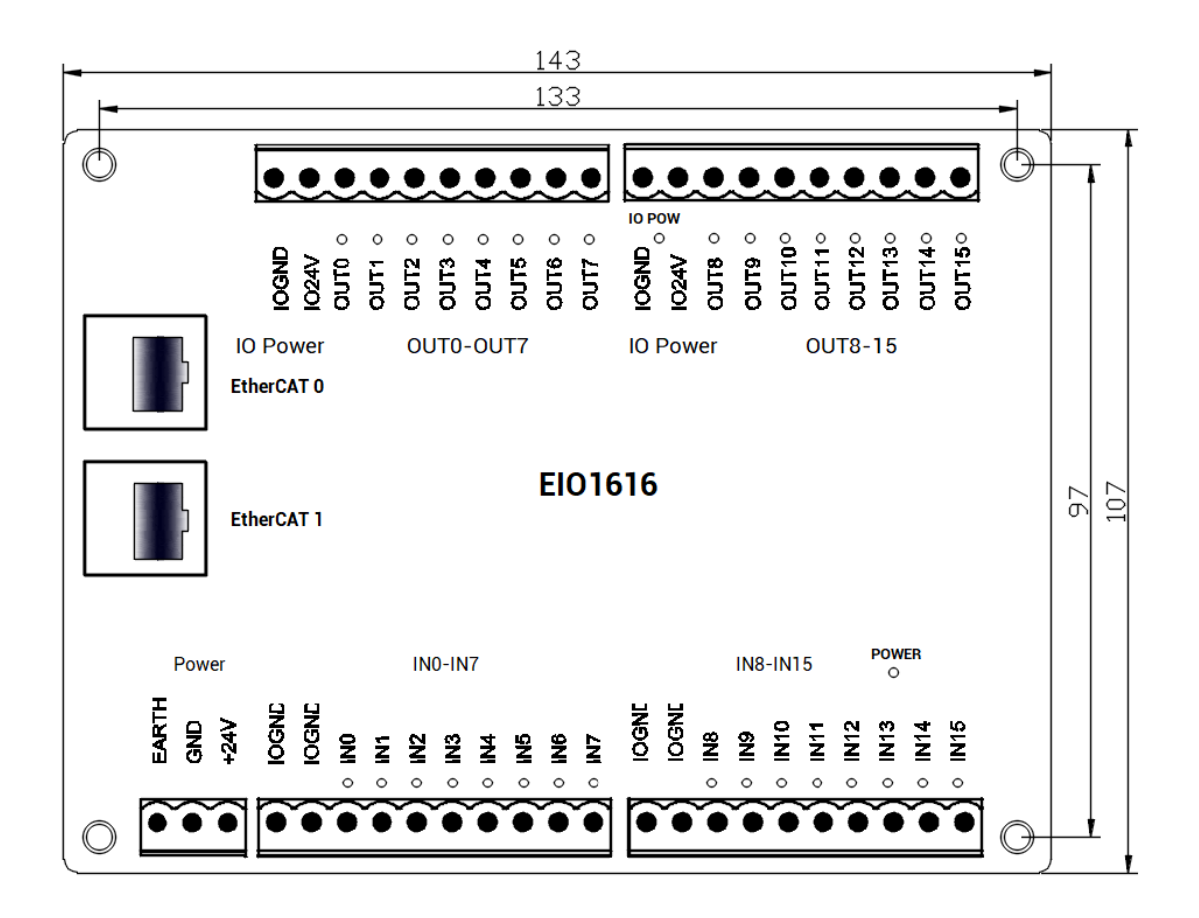

 $\rightarrow$  Unit: mm  $\rightarrow$  Mounting Hole Diameter 3.5mm

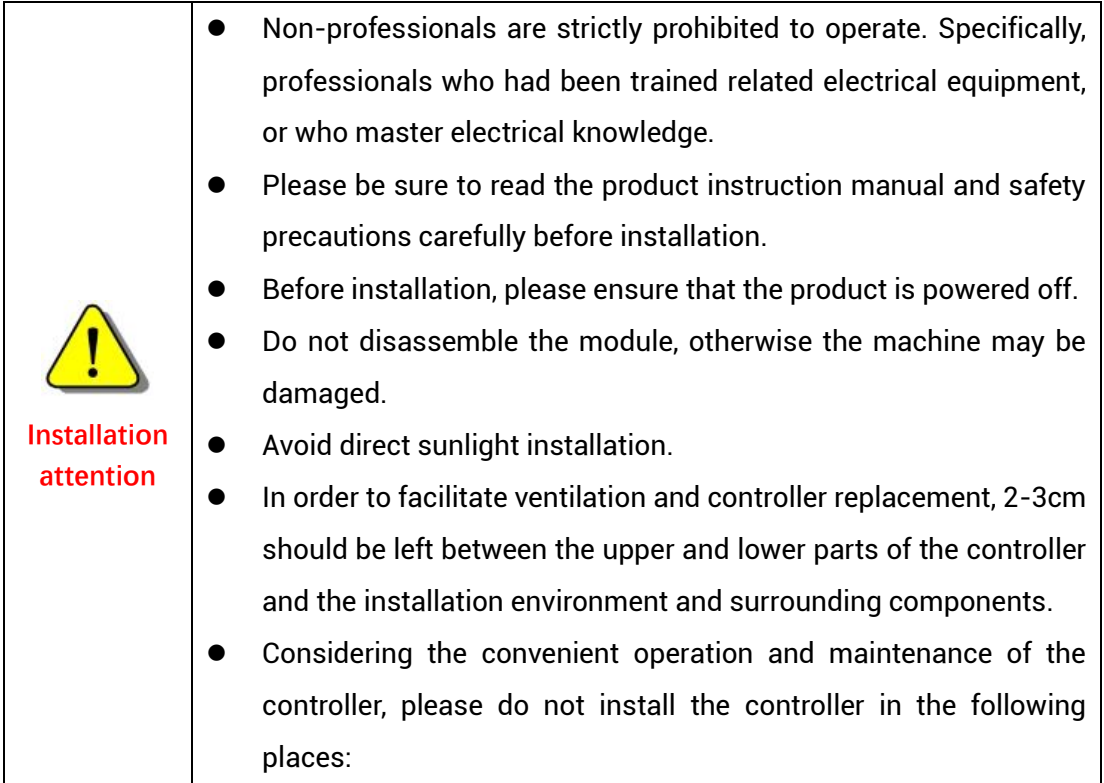

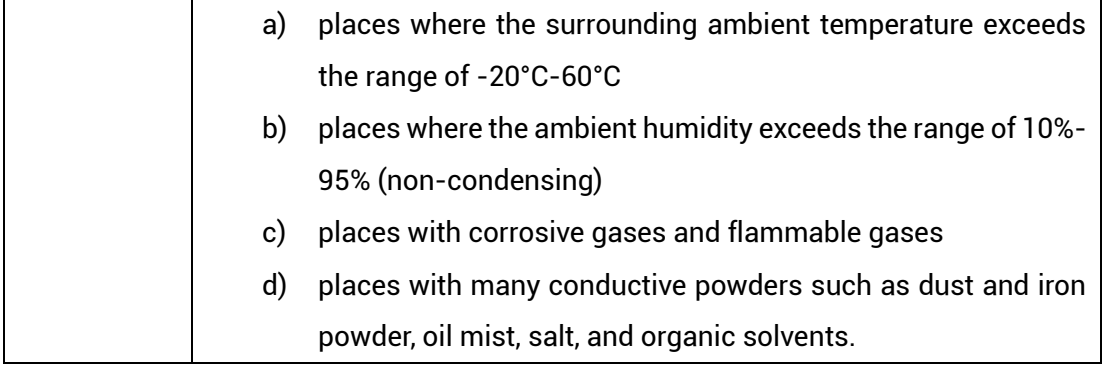

# <span id="page-8-0"></span>**Chapter II Product Specification**

### <span id="page-8-1"></span>**2.1. Interface Definition**

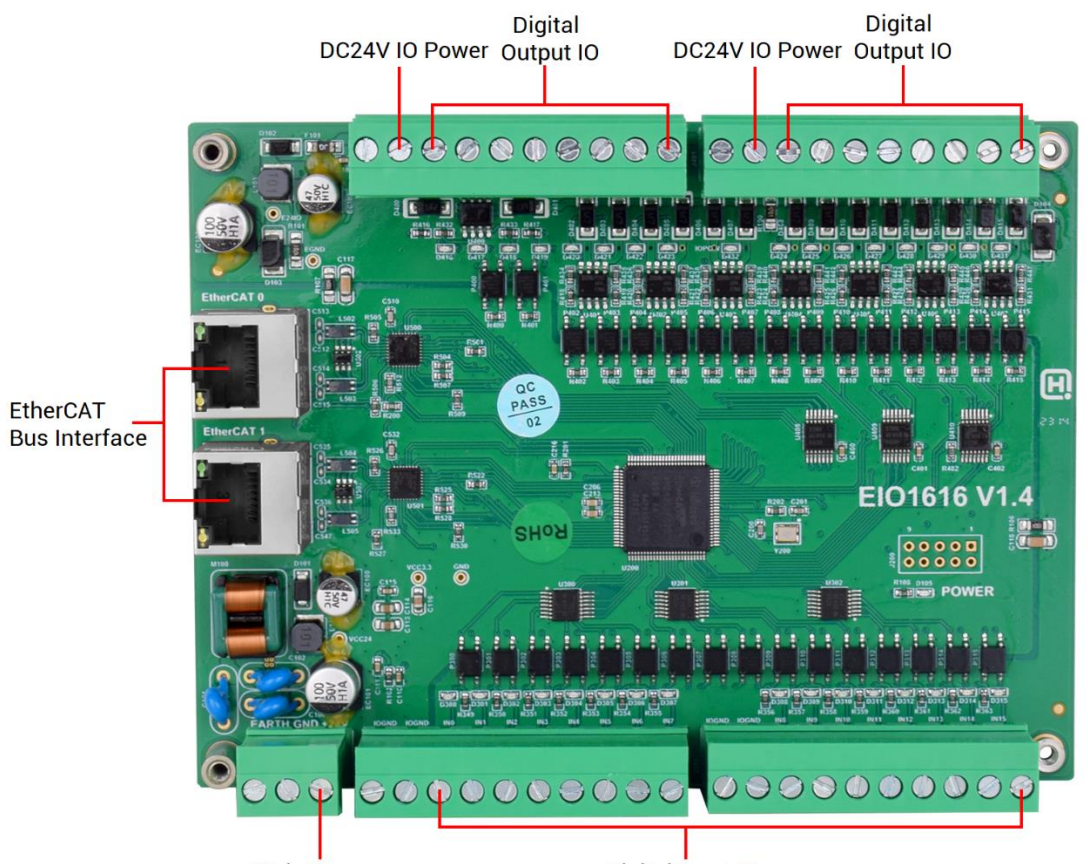

**Main Power** 

Digital Input IO

| Mark            | Interface              | <b>Number</b> | Description                                 |
|-----------------|------------------------|---------------|---------------------------------------------|
| <b>IO POWER</b> |                        |               | IO Power state: it lights when IO power is  |
|                 | The led that indicates |               | conducted.                                  |
| <b>POWER</b>    | the current state.     |               | Main power state: it lights when main power |
|                 |                        |               | is conducted.                               |
| EtherCAT 0      |                        |               | Connect to main controller or former level  |
|                 | EtherCAT bus           |               | expansion module.                           |
| EtherCAT 1      | interface              |               | Connect to drive equipment or behind level  |
|                 |                        |               | expansion module.                           |
| Digital input   |                        | 16            | NPN type, IO power 24V                      |
| Digital output  |                        | 16            | NPN type, IO power 24V                      |
| Main power      |                        |               | 24V DC power supplies for main control area |

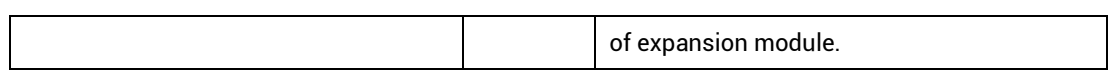

### <span id="page-9-0"></span>**2.2. Order Information**

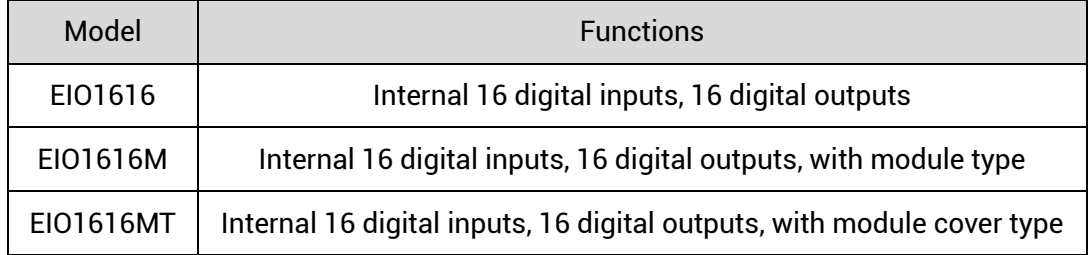

## <span id="page-9-1"></span>**2.3. Work Environment**

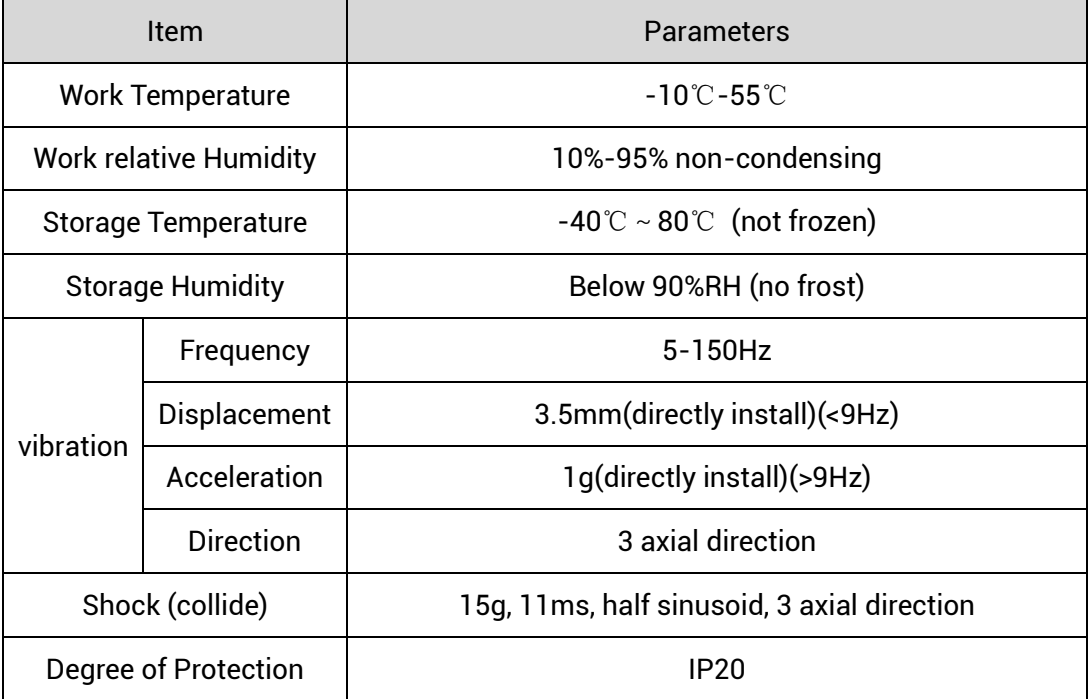

# <span id="page-10-0"></span>**Chapter III Wiring, Communication Configuration & Ethernet**

#### <span id="page-10-1"></span>**3.1. Power Input**

The power supply input adopts a 3Pin (there are all 3 terminals) screw-type pluggable wiring terminal. IO power inputs are in digital IO outputs, power is supplied by 24V DC power.

#### **→ Terminal Definition:**

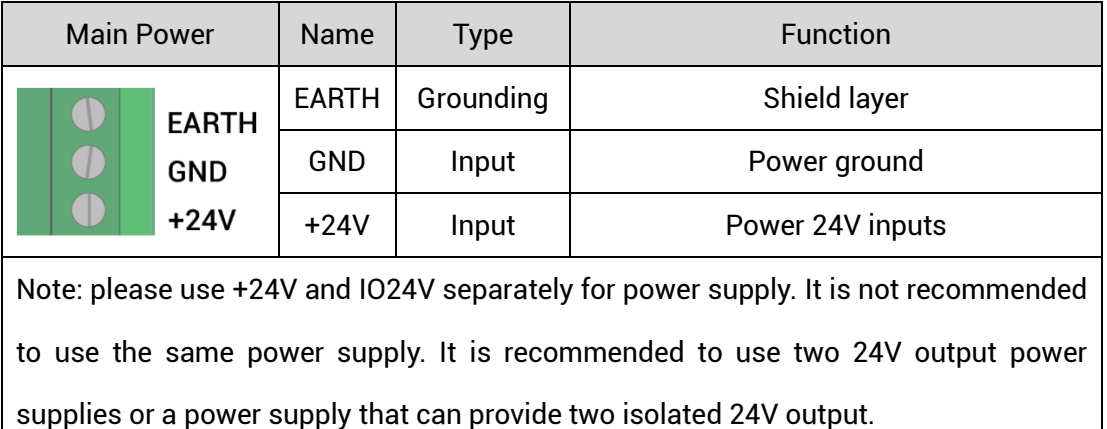

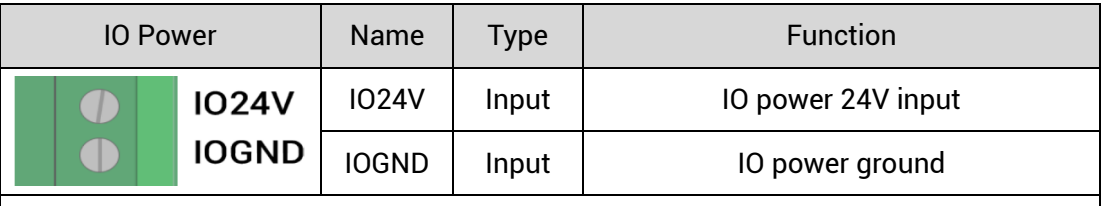

Note: please use +24V and IO24V separately for power supply. It is not recommended to use the same power supply. It is recommended to use two 24V output power supplies or a power supply that can provide two isolated 24V output.

## <span id="page-11-0"></span>**3.1.1.Power Specification**

#### **→ Specification**

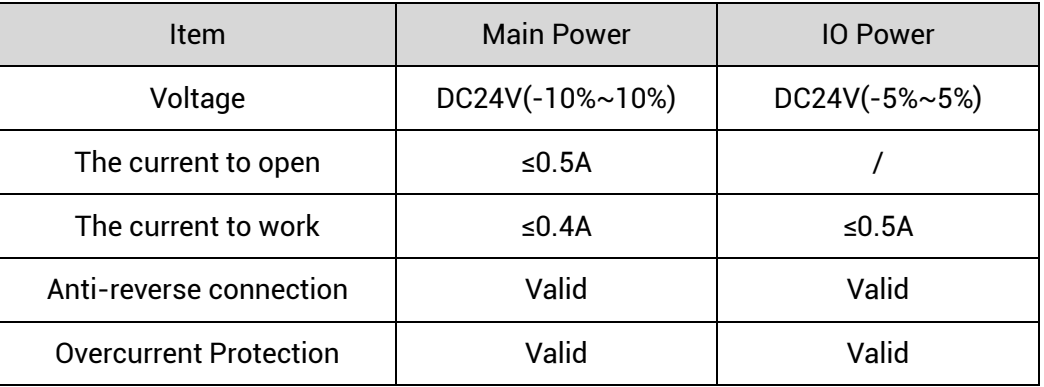

## <span id="page-11-1"></span>**3.2.IN Digital Input**

#### **→ Terminal Definition**

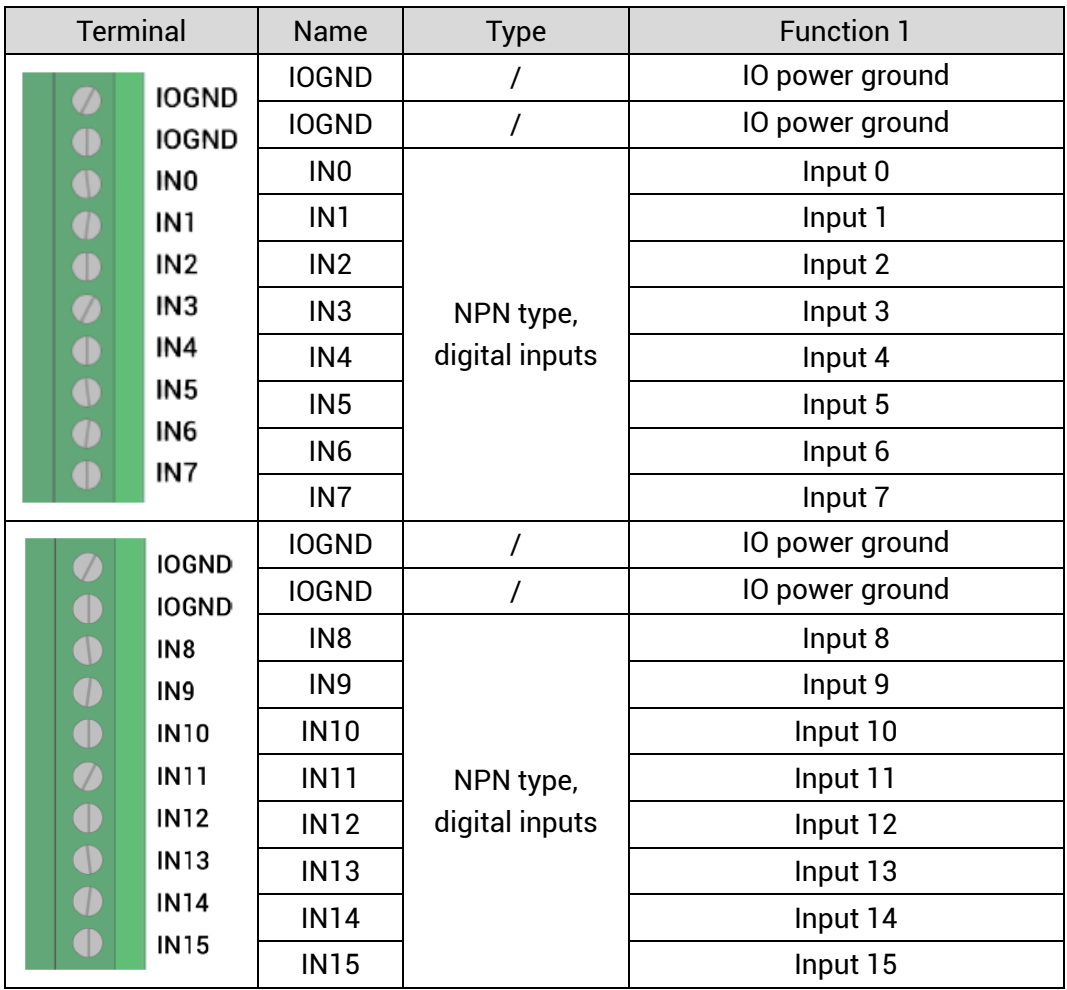

## <span id="page-12-0"></span>**3.2.1. Digital Input Specification**

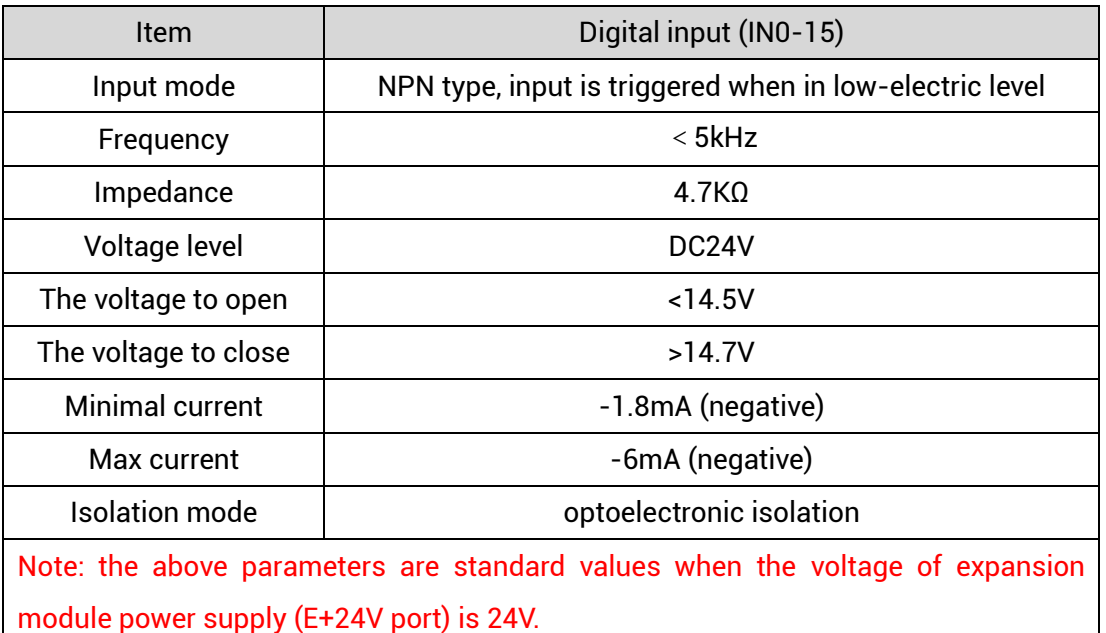

### <span id="page-12-1"></span>**3.2.2. Digital Input Wiring**

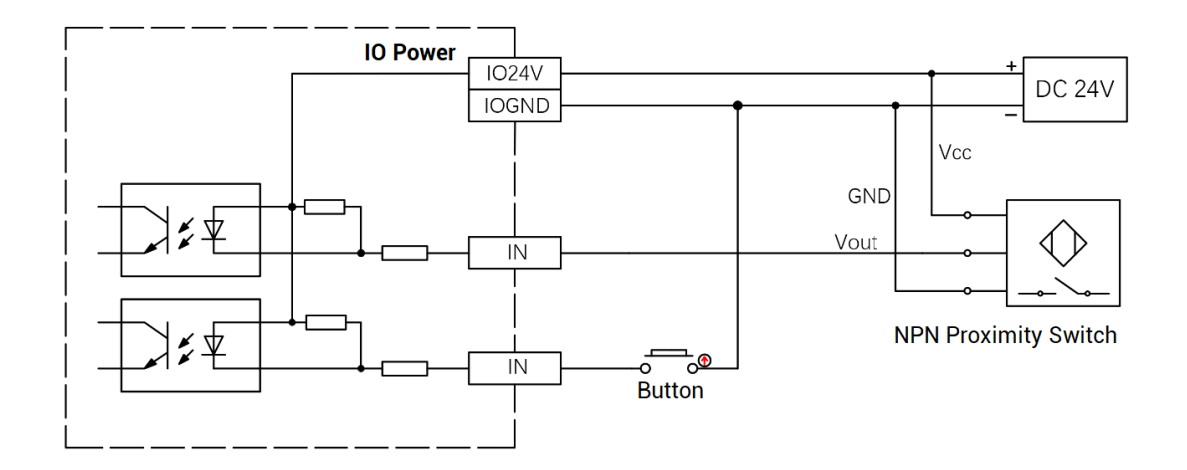

#### **→ Wiring Note:**

- The wiring principle of digital inputs IN (0-15) is shown in the figure above. The external signal source can be an optocoupler, a key switch or a sensor, etc., all can be connected as long as the requirements on output of electric level can be achieved.
- ⚫ For the public end, please connect the "IOGND" port on the IO power supply to the "COM" terminal of the external input device. If the signal area power supply of the external device and the power supply of the expansion module are in the same power

supply system, this connection also can be omitted.

### <span id="page-13-0"></span>**3.3. OUT Digital Output**

#### **→ Terminal Definition**

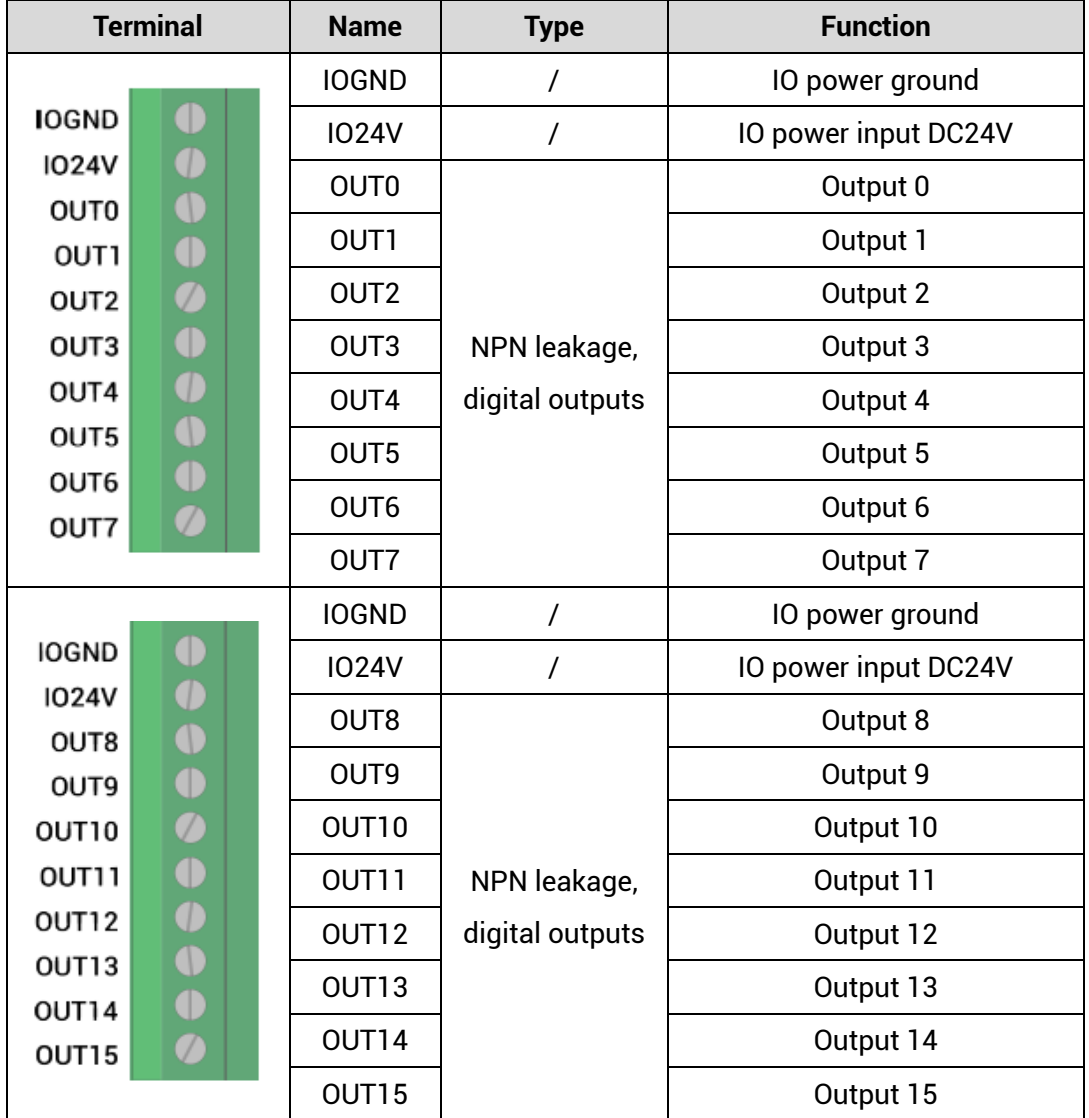

### <span id="page-13-1"></span>**3.3.1. Digital Output Specification**

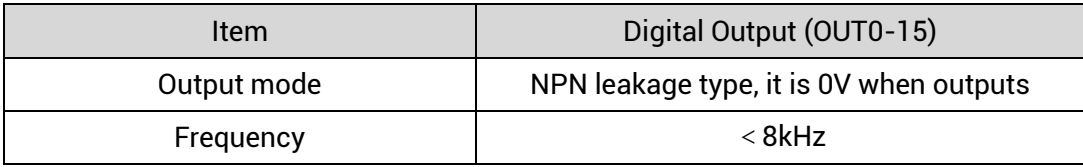

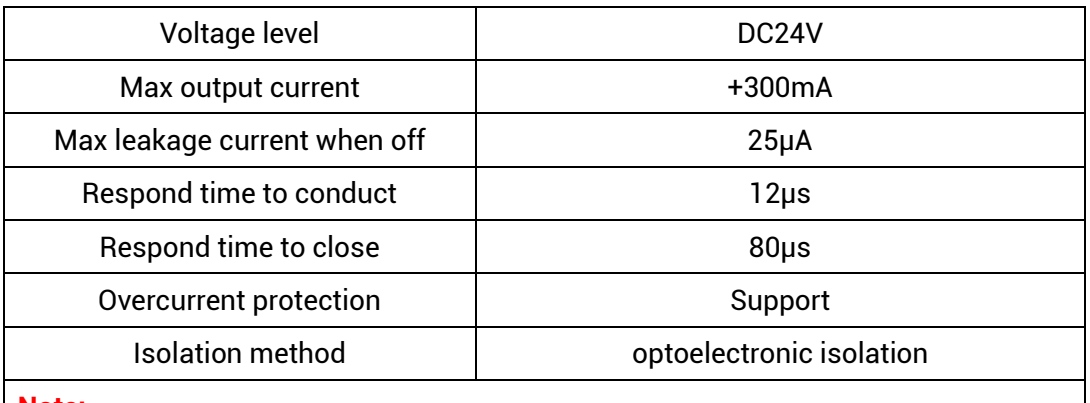

#### **Note:**

- $\Diamond$  The times in the form are typical based on the resistive load, and may change when the load circuit changes.
- $\Diamond$  Due to the leak-type output, the shutdown of the output will be obviously affected by the external load circuit, and the output frequency should not be set too high in the application. And it is recommended to set below 8KHz.

#### <span id="page-14-0"></span>**3.3.2. Digital Output Wiring**

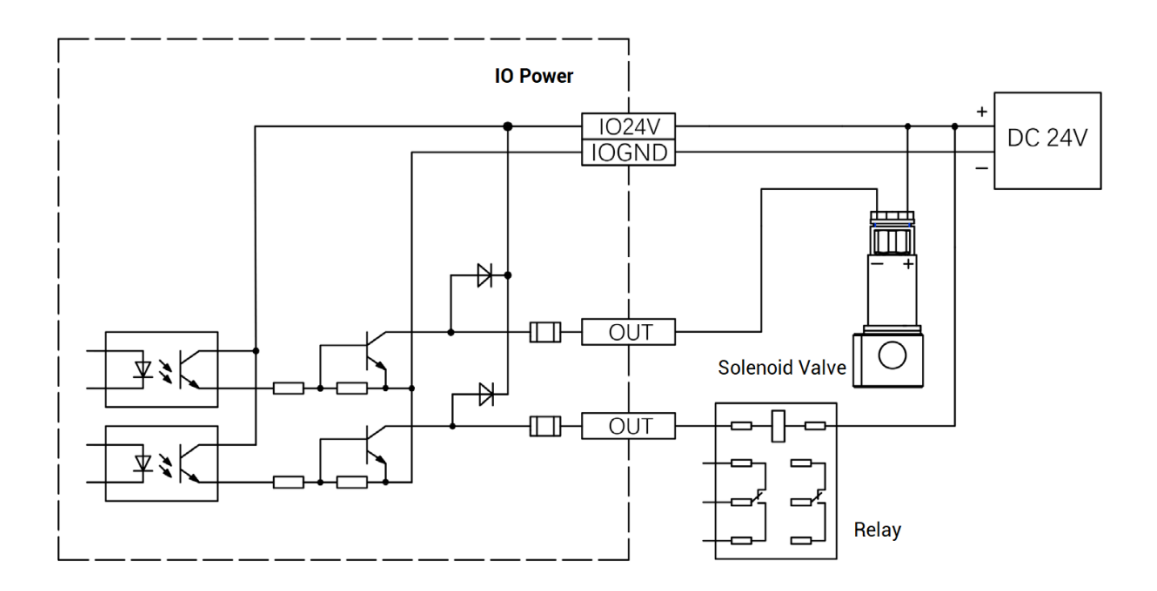

#### **→ Wiring Note:**

⚫ The wiring principle of digital outputs OUT (0-15) is shown in the figure above. The external signal receiving end can be an optocoupler or a relay or solenoid valve, all can be connected as long as the input current does not exceed 300mA.

● For the connection of the public end, please connect the "IOGND" port on the IO power supply to the negative pole of the DC power supply of the external input device. If the DC power supply of the external device and the expansion module power supply are in the same power supply system, this connection can also be omitted.

#### <span id="page-15-0"></span>**3.4. EtherCAT Bus Interface**

EIO1616 bus expansion module has 2 100M EtherCAT communication interfaces, and they support EtherCAT protocol. EtherCAT 0 is connected to main controller or former level expansion module, but EtherCAT 1 is connected to drive equipment or next level expansion module, they can not be mixed. The pin definition is as follows:

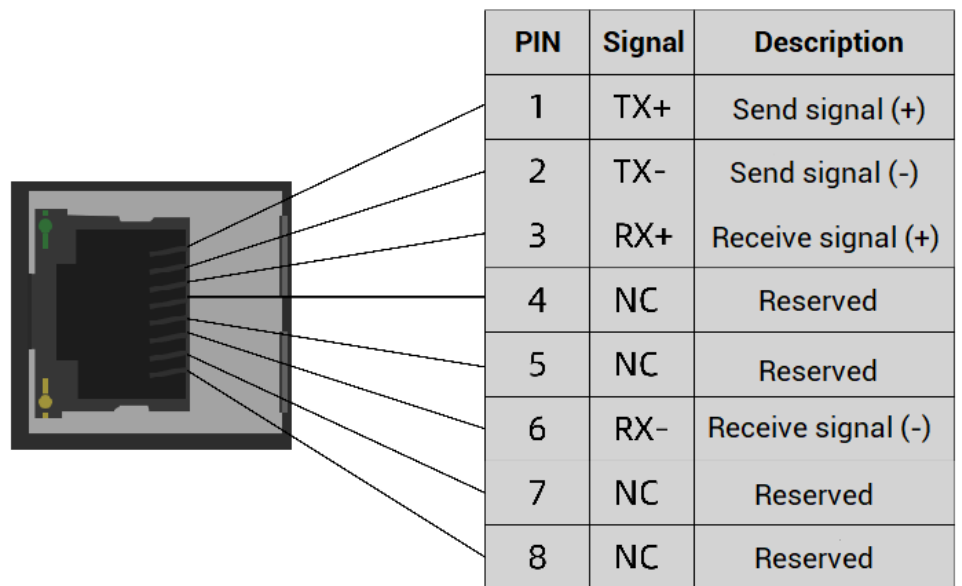

#### **→ Specification**

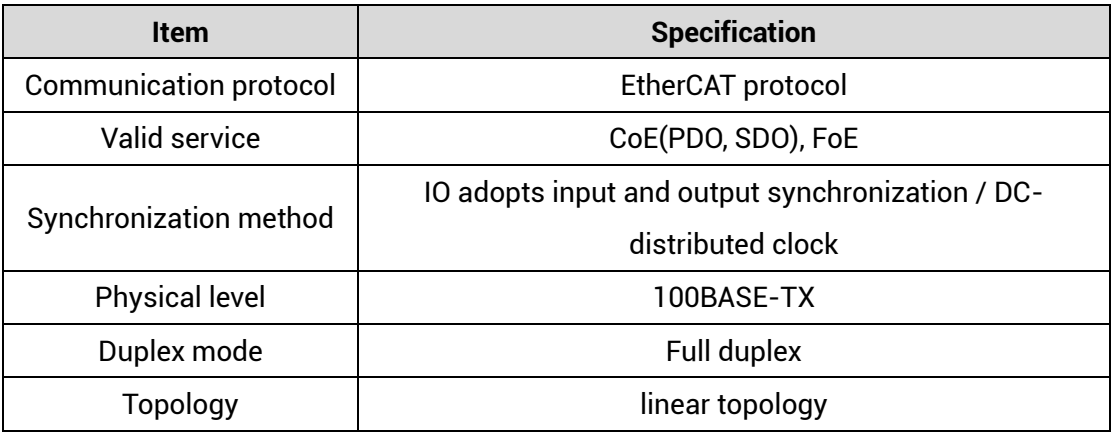

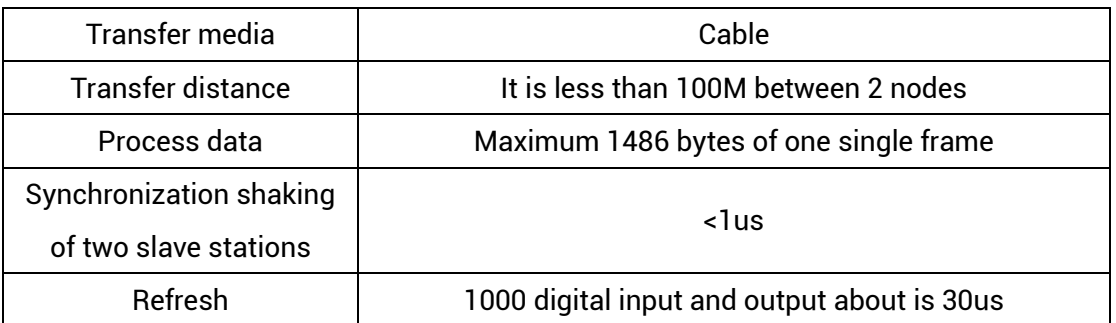

#### **→ Communication Cable Requirements**

EtherCAT communication interface adopts standard Ethernet RJ45 interface.

The network cable adopts Category 5e STP, and the crystal head has a metal shell to reduce interference and to prevent information from being eavesdropped. As shown below:

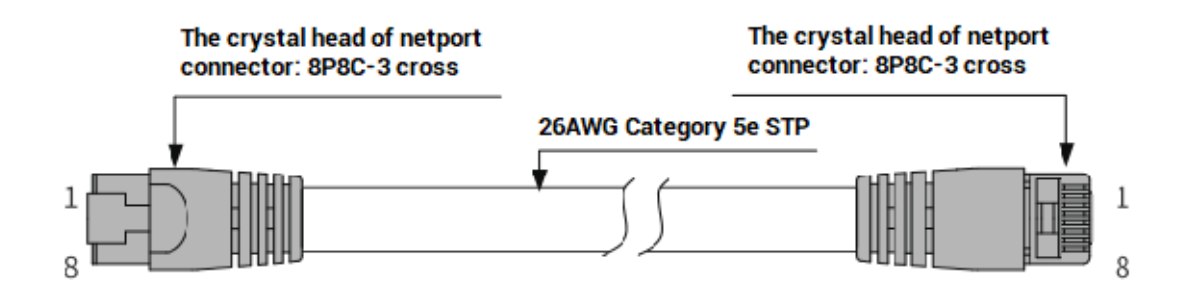

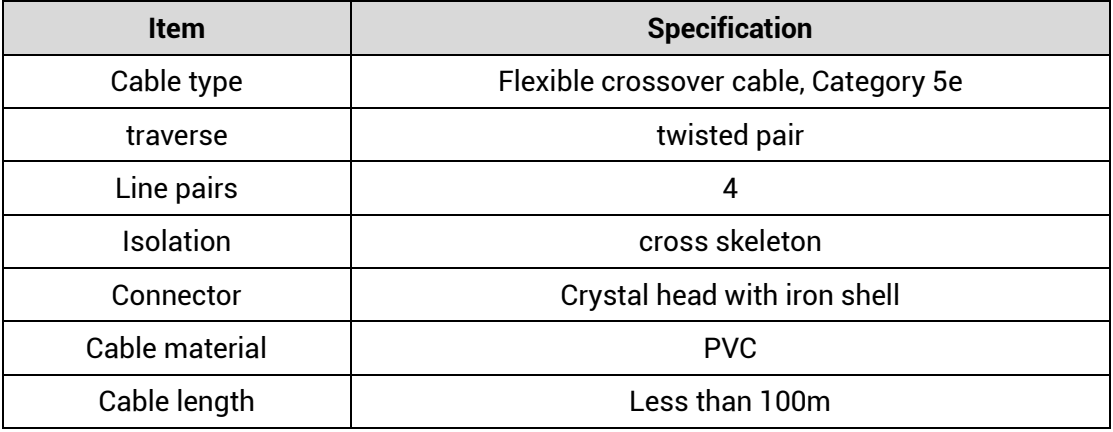

#### **Use RJ45 network cable connection method:**

- ⚫ When installing, hold the crystal head that is with the cable and insert it into the RJ45 interface until it makes a "click" sound (kada).
- ⚫ In order to ensure the stability of communication, please fix the cables with cable ties.
- ⚫ When disassembling, press the tail mechanism of the crystal head, and pull out the connector and the module in a horizontal direction.

Please use tube-type pre-insulated terminals and cables with appropriate wire diameters to connect the user terminals.

#### **Item Function Color Status Description**  Link / Act Yellow OFF commonly | MAC is not connected Shrink MAC has been connected and data has been sent & received. ON commonly MAC has been connected but no data sent & received. Link / Act Green  $OFF$  commonly  $\parallel$  PHY is not connected Shrink PHY has been connected and data has been sent & received. ON commonly PHY has been connected but no data sent & received.

#### **→ Interface Indicator Led Definition**

#### <span id="page-17-0"></span>**3.5. Expansion Module Usage**

- 1) Please follow the above wiring instructions to correctly complete the wiring of power supply, EtherCAT bus, IO signal and other modules.
- 2) After the controller is powered on, please use the ETHERNET interface to connect to ZDevelop.
- 3) Set the IO No. of the expansion module through the bus command NODE\_IO, and configure the input and output at the same time. The program on the controller can access the resources on the expansion module only through the IO No. When IO mapping, first check the maximum IO number of the controller itself (including the external IO interface and the interface in the pulse axis), and then use the command to set. The IO NO. mapping must not be repeated in the whole control system.
- 4) After the setting is completed, the communication can be established. If the communication is successful, "controller status" - "Slot0Nodes " will display the information of the expansion module.

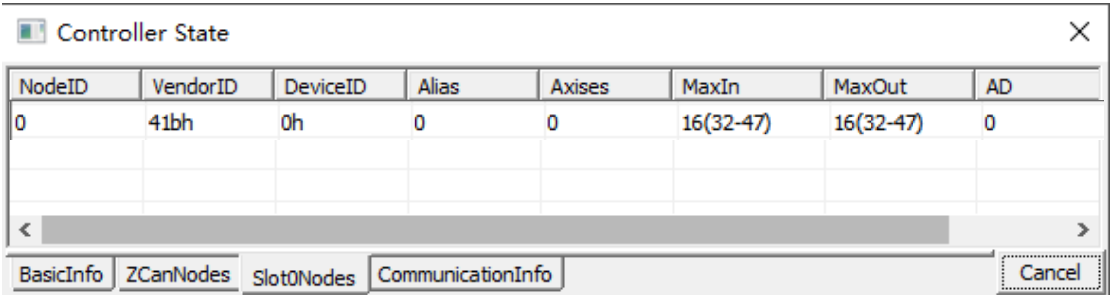

5) The state value of the corresponding input port can be directly read through the "IN" command, and the state of the input port can also be visually checked through the "ZDevelop/View/IN" interface or the IO indicator light on the expansion module. For details, see "ZBasic Programming Manual".

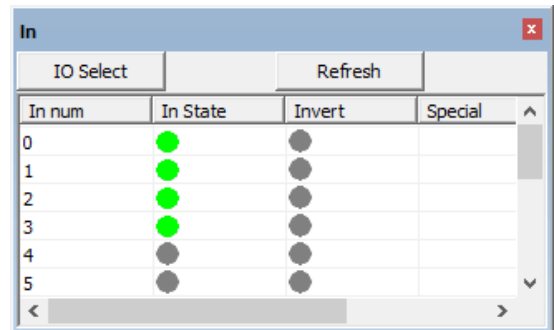

6) The port can be turned on or off directly through the "OP" command, or it can be turned on or off by clicking directly on the "ZDevelop/View/OP" interface, or the IO indicator on the expansion module can visually check the output port status. For details, see "ZBasic Programming Manual".

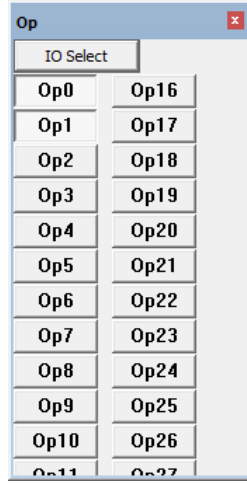

# <span id="page-19-0"></span>**Chapter IV Expansion Module**

#### <span id="page-19-1"></span>**4.1. EtherCAT Expansion Wiring Reference**

EIO digital expansion module is powered by the dual power. Except the main power, one IO power is needs connecting additionally to supply power for IO independently. Main power and IO power both use 24V DC power.

To prevent interference, the IO power supply is separated from the main power supply.

After the EIO1616 expansion wiring is completed, each EIO expansion module does not need to develop again. It only needs to manually configure the unique IO address and axis address in the EtherCAT master controller, and it can be accessed after the configuration is completed. The IO address No. is set through the bus command NODE\_IO, and the program on the controller can access the resources on the expansion module only through the IO number.

When wiring, pay attention that EtherCAT IN is connected to the upper-level module, and EtherCAT OUT is connected to the lower-level module. The IN and OUT ports cannot be mixed.

EIO expansion module wiring reference example (take ZMC408SCAN as an example):

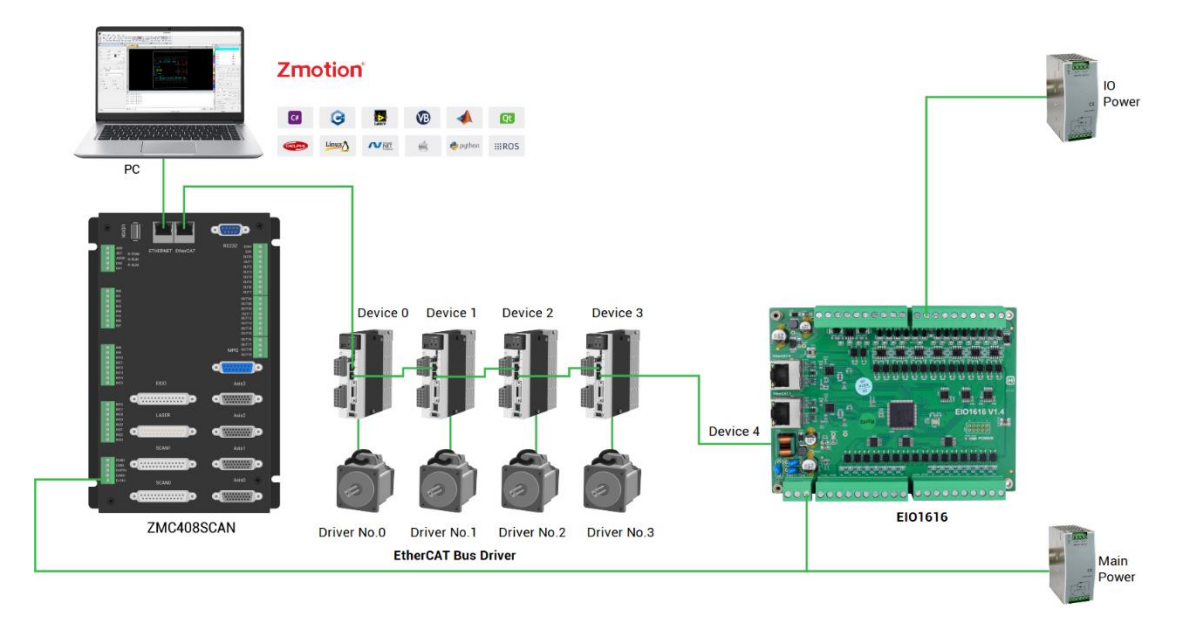

Involved number concepts in above figure are as follows: the bus-related command parameters will use the following numbers:

#### **Slot number (slot):**

The slot number refers to the number of the bus interface on the controller, and the

slot number of the EtherCAT bus is 0.

#### **Device number (node):**

The device number refers to the number of all devices connected to a slot. It starts from 0 and is automatically numbered according to the connection sequence of the devices on the bus. You can view the total number of devices connected to the bus through the NODE\_COUNT(slot) command.

#### **Drive number:**

The controller will automatically identify the drive on the slot, and the number starts from 0, and the number is automatically numbered according to the connection sequence of the drive on the bus.

The drive number is different from the device number. Only the drive device number on the slot is assigned, and other devices are ignored. The drive number will be used when mapping the axis number.

#### <span id="page-20-0"></span>**4.2. EtherCAT Bus Expansion Resource Mapping**

#### **→ IO Mapping:**

The program on the controller can access the resources on the expansion module only through the IO No. The IO number of the EtherCAT bus expansion module is set through the bus command NODE\_IO, and the input and output are configured at the same time.

When IO mapping, first check the maximum IO number of the controller itself (including the external IO interface and the interface in the pulse axis), and then use the command to set.

If the extended IO coincides with the IO number of the controller itself, the two will work at the same time, so the mapped number of the IO mapping must not be repeated in the entire control system.

#### **IO mapping syntax:**

NODE\_ IO( slot, node ) = iobase

slot: slot number, 0-default

node: device number, starting from 0

iobase : mapping the IO start number, the setting result will only be a multiple of 8 **Example:**

NODE\_IO(0,0)=32 'set the IO start number of slot 0 interface device 0 to 32

If device 0 is EIO1616, after configuration according to the above syntax, the IO numbers corresponding to input IN0-15 are 32-47 in turn, and the IO numbers corresponding to the output OUT0-15 are 32-47 in sequence.

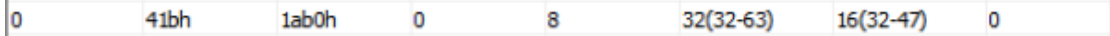

# <span id="page-22-0"></span>**Chapter V Run and Maintain**

The correct operation and maintenance of the device can not only guarantee and extend the life cycle of the equipment itself, but also take technical management measures according to the pre-specified plan or the corresponding technical conditions to prevent equipment performance degradation or reduce the probability of equipment failure.

#### <span id="page-22-1"></span>**5.1. Regular Inspection and Maintenance**

The working environment has an impact on the device. Therefore, it is usually inspected regularly based on the inspection cycle of 6 months to 1 year. The inspection cycle of the device can be appropriately adjusted according to the surrounding environment to make it work within the specified standard environment.

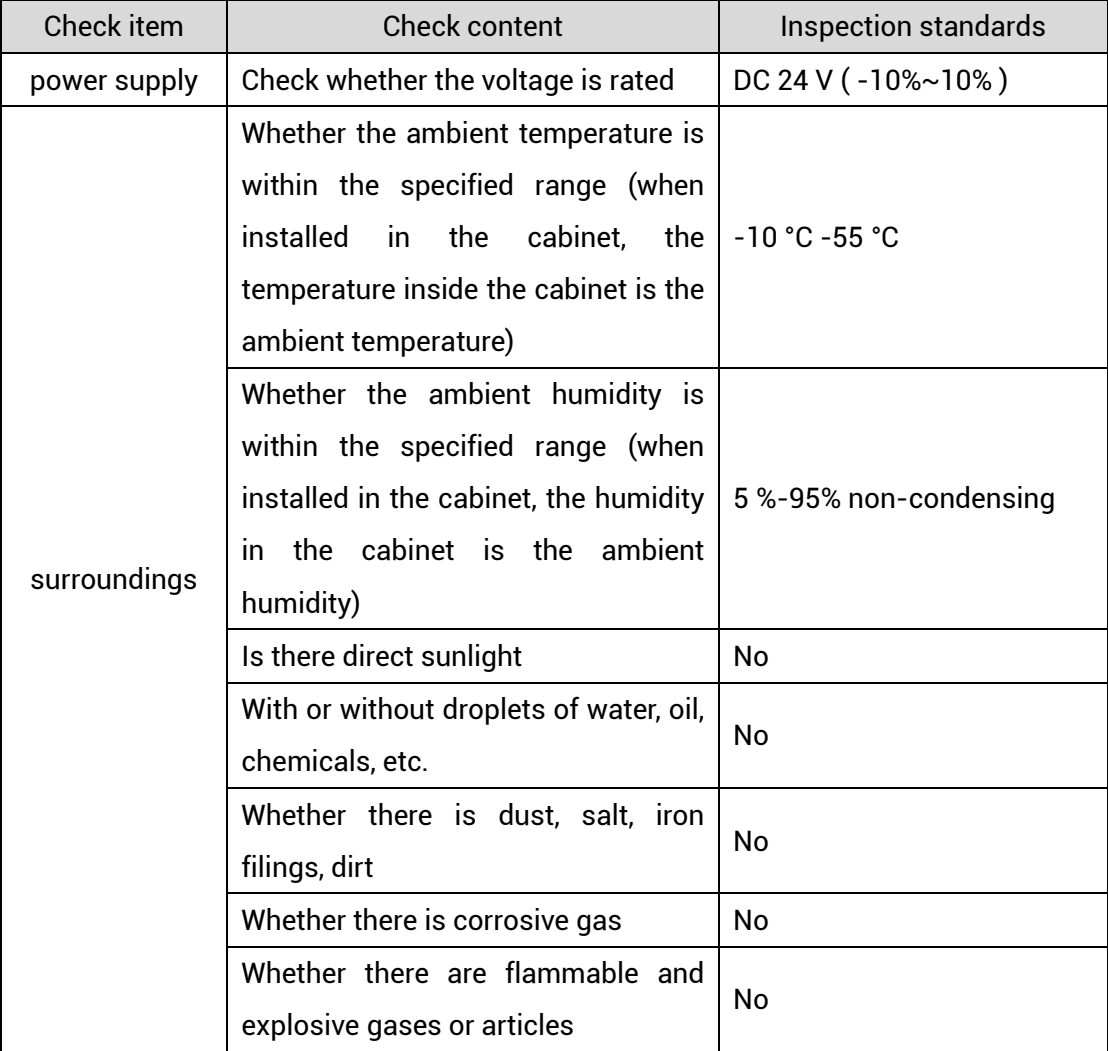

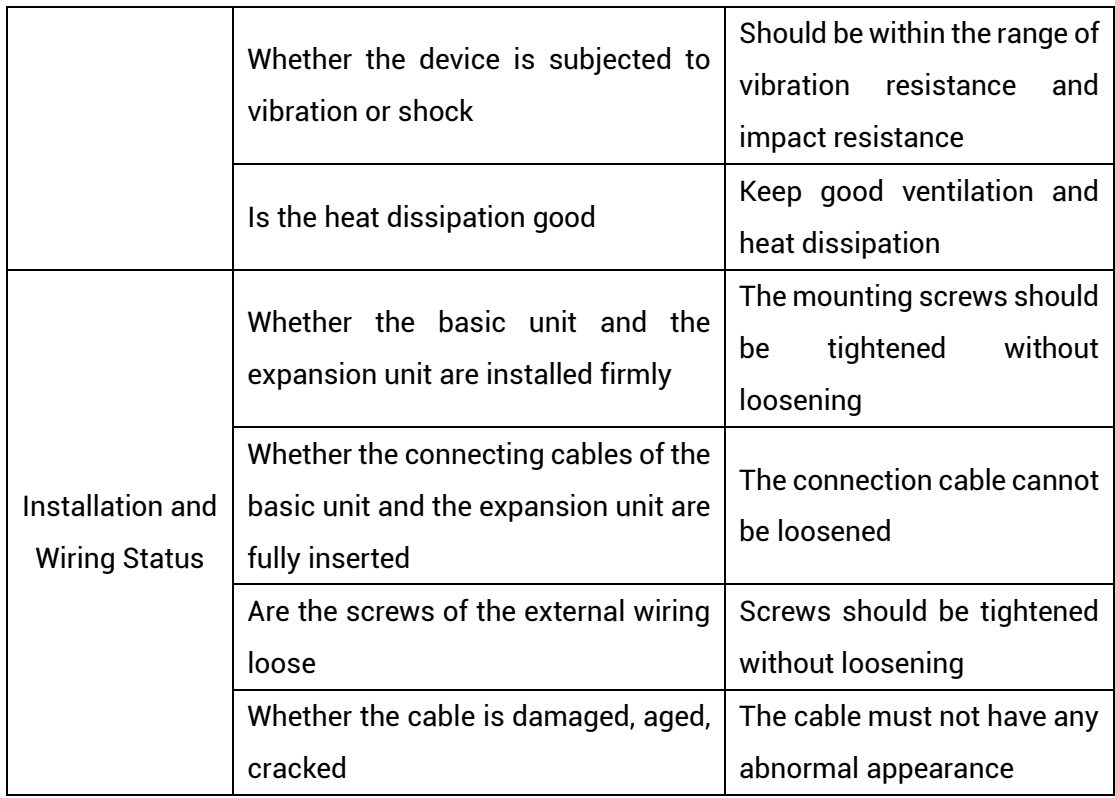

### <span id="page-23-0"></span>**5.2. Common Problems**

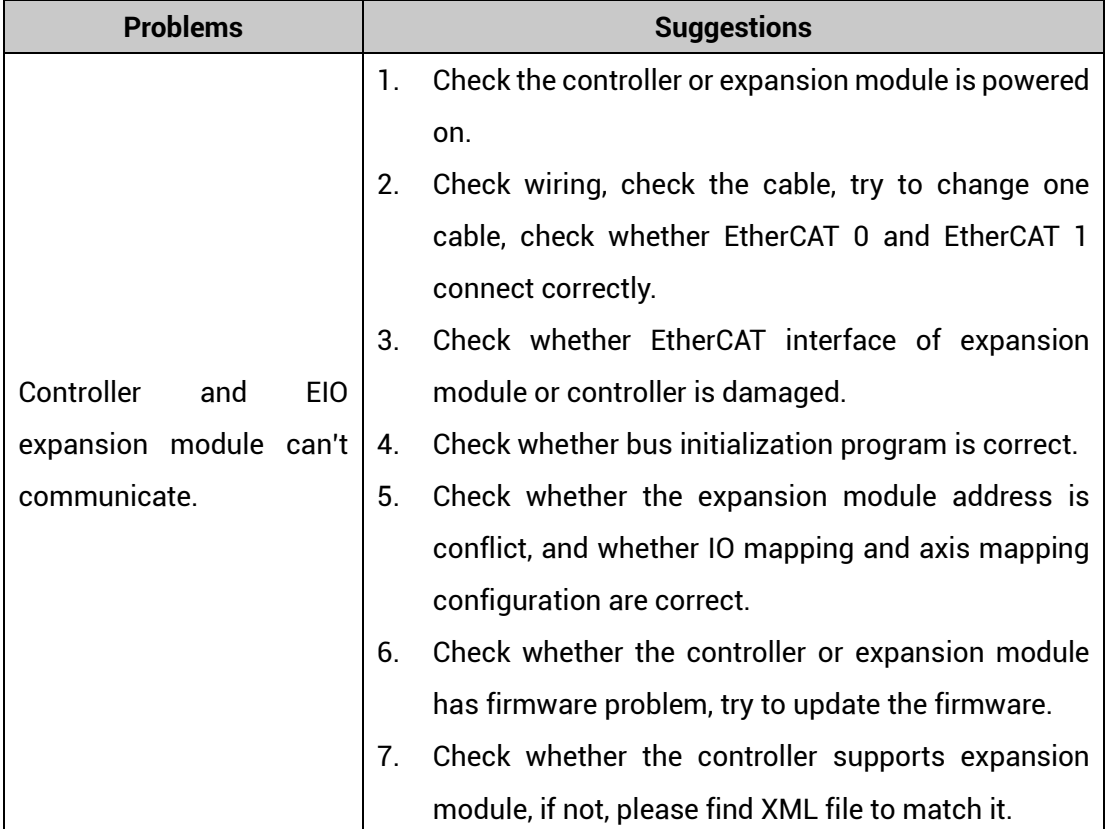

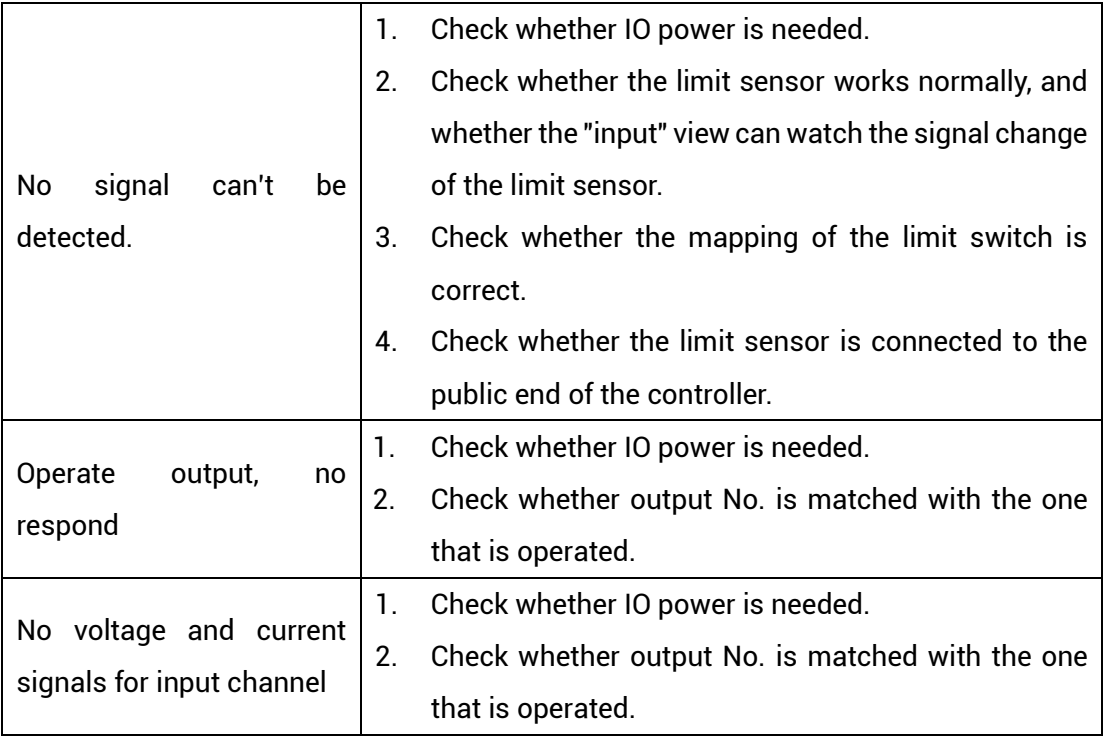